# Sentimen Analisis Review Aplikasi Digital Korlantas Pada Google Play Store Menggunakan Metode *SVM*

Nanda Ressq Setiawan<sup>1</sup>, Emil R. Kaburuan<sup>2</sup> 1,2Program Studi Teknik Informatika Universitas Mercu Buana Jakarta Jl. Meruya Selatan No.1, Meruya Sel., Kembangan, Daerah Khusus Ibukota Jakarta 11650, Indonesia, <u>[nandaressqsetiawan@gmail.com](mailto:nandaressqsetiawan@gmail.com1)<sup>1</sup>, [emil.kaburuan@mercubuana.ac.id](mailto:emil.kaburuan@mercubuana.ac.id)<sup>2</sup></u>

**The SIM renewal service is familiar with a complicated service process. Addressing complaints in the community, Korlantas Polri facilitates fast and easy online services through the digital application for the SINAR Korlantas Polri service. However, the rating, which is accompanied by various negative and positive reviews, shows that the service provided has not fully met the expectations of the application's users. In order to find out how optimal the Digital Korlantas Polri application can be found by analyzing the sentiments of user reviews. The purpose of this study is to implement the sentiment analysis review of the Korlantas Digital Application on the Google Play Store using the SVM method. User review data for the Digital Korlantas Polri application obtained through the Google Play website with a total sample of 1200 review data. Collecting data in this study by crawling data using the google-play-scrapper library. The testing method uses a confusion matrix. The results of the study show that the SVM algorithm can perform sentiment analysis on the Korlantas digital application review with the results of 598 positive sentiments and 511 negative sentiments. Based on the test results the SVM model has good performance in the 90:10 data ratio scenario with an accuracy value of 0.82 and the SVM model with the worst performance is in the 80:20 and 60:40 data ratio scenario with an accuracy of 0.74.**

#### **Keywords***—Digital Korlantas, Google Play Store, Application Reviews, Sentiment Analysis, Support Vector Machine*

**Layanan perpanjangan SIM familiar dengan proses pelayanan yang rumit. Mengatasi keluhan di masyarakat, Korlantas Polri memfasilitasi pelayanan online yang cepat dan mudah melalui aplikasi digital layanan SINAR Korlantas Polri. Namun rating yang disertai berbagai ulasan negatif dan positif menunjukkan bahwa pelayanan yang diberikan belum sepenuhnya memenuhi harapan dari pengguna aplikasi tersebut. Agar dapat mengetahui seberapa optimal aplikasi Digital Korlantas Polri dapat diketahui dengan menganalisis sentimen ulasan pengguna. Tujuan penelitian ini adalah mengimplementasikan sentimen analisis review Aplikasi Digital Korlantas pada Google Play Store menggunakan Metode SVM. Data ulasan pengguna aplikasi Digital Korlantas Polri yang didapatkan melalui** *website* **Google Play dengan jumlah sampel sebanyak 1200 data ulasan. Pengumpulan data dalam penelitian ini dengan cara** *crawling data* **menggunakan** *library google-play-scrapper***. Metode pengujian menggunakan** *confusion matrix***. Hasil penelitian menunjukkan bahwa algoritma SVM dapat melakukan analisis sentimen pada ulasan aplikasi digital korlantas dengan hasil 598 sentimen positif dan 511 sentimen negatif. Berdasarkan hasil pengujian model** 

**SVM memiliki kinerja yang baik pada skenario rasio data 90:10 dengan nilai akurasi sebesar 0.82 dan model SVM dengan kinerja terburuk ada pada skenario rasio data 80:20 dan 60:40 yakni dengan akurasi sebesar 0.74.**

**Kata Kunci***—Digital Korlantas, Google Play Store, Review Aplikasi, Sentimen Analisis, Support Vector Machine.*

#### I. PENDAHULUAN

Semakin pesat berkembangnya teknologi membuat hampir semua aktivitas hidup dari masyarakat sudah semakin dipermudah dengan adanya kemajuan teknologi digital *[1]*. Oleh karena itu, tidak menutup kemungkinan jika Indonesia akan gencar dalam melakukan beberapa program serta akselerasi transformasi digital yang bahkan hampir digabungkan sebagai program nasional hampir ke seluruh industri. Transformasi digital ini juga sudah menuju industri perusahaan yang saat ini tidak hanya secara mandiri yang dilakukan oleh pemerintah salah satunya yaitu Polres Gresik dengan pelayanan perpanjangan SIM. Layanan perpanjangan SIM familiar dengan proses pelayanan yang rumit dan berbelitbelit.

Hal tersebut menyebabkan masyarakat yang ingin memperpanjang SIM merasa jenuh dengan proses yang tidak efektif dan efisien. Masyarakat sering mengeluh buruknya pelayanan satpas dan pembuatan SIM. Mengatasi keluhan dan kekurangan di masyarakat, Kepolisian Negara Republik Indonesia Korlantas Polri memfasilitasi pelayanan online yang cepat dan mudah. Pelayanan ini dilaksanakan pada masa penyesuaian kebiasaan baru (*new normal*) atau akan normal baru. Polres Gresik berusaha memberikan pelayanan yang lebih optimal terutama perkembangan teknologi untuk meningkatkan kualitas pelayanan masyarakat melalui aplikasi digital layanan SINAR Korlantas Polri *[2] [3]*.

Dalam memberikan pelayanan terhadap *customer* mereka, Korlantas Polri banyak membuka masukan untuk pelayanan yang mereka berikan, mulai dari akun media sosial sampai aplikasi yang disediakan aplikasi Digital Korlantas Polri sebagai tempat aktifitas *customer* dalam melakukan transaksi. Saat ini pada Google Play Store aplikasi Digital Korlantas Polri sudah diunduh dengan rating 4,1 dan 71,4 ribu ulasan. Rating yang disertai berbagai ulasan negatif dan positif menunjukkan bahwa pelayanan yang diberikan oleh Korlantas Polri belum sepenuhnya memenuhi harapan dari pengguna aplikasi tersebut.

Oleh karena hal tersebut, agar dapat mengetahui seberapa optimal aplikasi Digital Korlantas Polri dapat diketahui dengan menganalisis sentimen ulasan pengguna aplikasi Digital Korlantas Polri. Analisis sentimen merupakan suatu proses pengolahan atau klasifikasi sebuah kata atau text yang bersumber dari internet atau media sosial dengan tujuan mendapatkan respon atau opini masyarakat terkait media sosial *[4]*. Pada penelitian ini digunakan metode SVM untuk analisis sentimen. SVM adalah algoritma yang dikenal untuk menghasilkan solusi optimal pada kasus klasifikasi. Vapnik memperkenalkan model *machine learning* SVM berbasis kernel. SVM dapat melakukan generalisasi dengan baik, meskipun menggunakan data pelatihan yang kecil *[4]*.

Pada penelitian terdahulu yang ditulis oleh [5] berjudul "Sentiment Analysis Terhadap Review Aplikasi Maxim di Google Play Store Menggunakan Support Vector Machine (SVM)". Penelitian tersebut menganalisis rating aplikasi Maxim di Google Play Store karena pengguna sering membaca ulasan yang ditemukan pengguna lain di Google Play Store sebelum memilih dan menginstal aplikasi. Analisis sentimen memiliki daya tarik yang tinggi bagi pemilik aplikasi dalam membuat keputusan, karena dapat dijadikan bahan evaluasi pengembangan dari aplikasi tersebut. Maxim merupakan aplikasi baru transportasi online yang menawarkan layanan berbeda dari aplikasi sejenis. Peneliti bertujuan menganalisis sentimen pada review pengguna terhadap aplikasi Maxim di Google Play store Analisis rating pengguna ini menggunakan metode (SVM) yang mencapai akurasi sebesar 79%.

.

# II. METODE PENELITIAN

## *2.1 Jenis Penelitian*

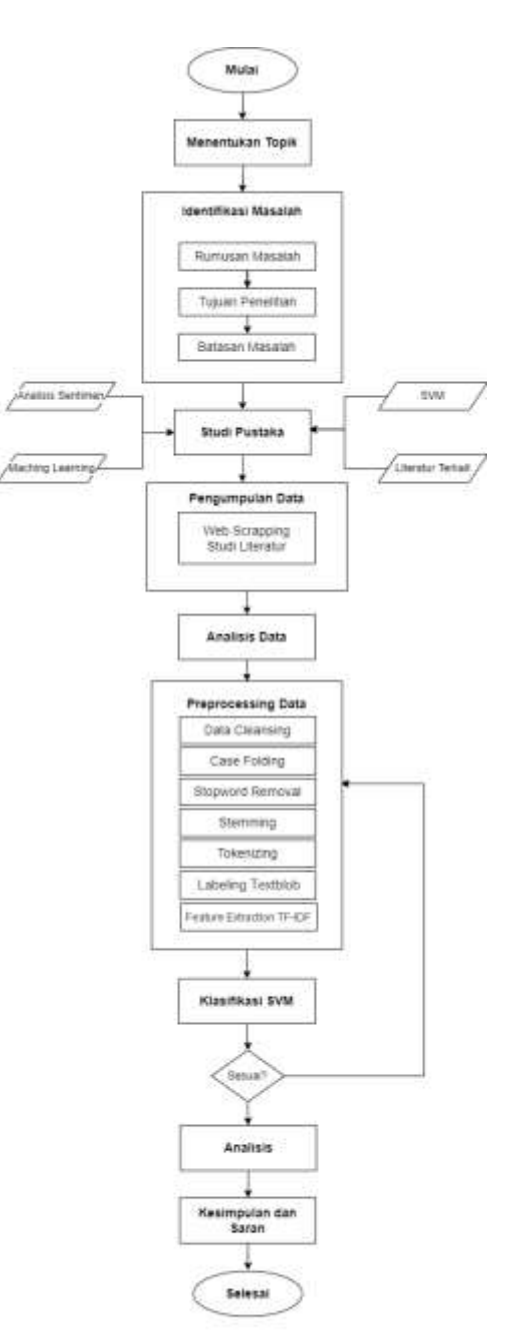

Gambar 1. Alur Penelitian

Berdasarkan alur penelitian yang ditampilkan pada gambar 1, penjelasan rinci tentang langkah-langkah penelitian:

1. Menentukan topik

Dalam penelitian ini, awal langkah yang dilakukan dengan pencarian topik yang akan diimplementasikan. Topik yang dipilih adalah Analisis Sentimen Review Aplikasi Korlantas Digital di Google Play Store dengan menggunakan metode SVM

2. Identifikasi Masalah

Pada tahap ini identifikasi masalah penulis memanfaatkan situs Google Play Store. Aplikasi Korlantas Digital Polri merupakan salah satu aplikasi layanan perpanjangan SIM yang banyak digunakan khususnya oleh masyarakat Indonesia. Oleh karena itu, analisis sentimen diperlukan untuk mengetahui sentimen pada opini pengguna terhadap aplikasi Digital Korlantas Polri.

3. Rumusan Masalah dan Tujuan Penelitian

Langkah ini dilakukan dengan merumuskan masalah terkait terkait penelitian yakni opini pengguna aplikasi Digital Korlantas Polri, hasil penerapan klasifikasi ulasan aplikasi Digital Korlantas Polri menggunakan metode SVM menjadi kelas positif dan negatif, bagaimana informasi yang dihasilkan pada setiap kategori diimplementasikan.

Pada tahap ini, tujuan penelitian ditentukan, yang dihasilkan dari rumusan tujuan yang diinginkan dari masalah yang telah ditetapkan sebelumnya. Penulis bertujuan untuk mendapatkan tanggapan pengguna aplikasi Korlantas Digital Polri dan mengetahui hasil penerapan metode *Support Vector Machine* dalam klasifikasi data ulasan pengguna aplikasi Digital Korlantas Polri.

4. Menentukan Batasan dan Metode Penelitian

Pada tahap ini menentukan beberapa batasan penelitian agar penelitian dapat berjalan sesuai tujuan dan tidak melebar ke topik lainnya. Batasan penelitian ini seperti data yang diambil dari website Google Play Store berupa ulasan menggunakan Bahasa Indonesia. Penelitian yang digunakan yaitu metode SVM.

5. Studi Pustaka

Studi pustaka dilakukan untuk menunjang penulis pada penelitian yang akan dilakukan terkait literatur dan topik yang sudah ditentukan. studi pustaka yang digunakan sebagai referensi pada penelitian ini terkait dengan teori analisis sentimen, penggunaan machine learning, teori penggunaan metode SVM dan literatur lainnya terkait dengan pengolahan teks.

6. Pengumpulan Data

Tahap ini mengumpulkan data ulasan aplikasi Digital Korlantas Polri menggunakan teknik *crawling* atau *scrapping* data menggunakan *library google-play-scrapper* yang dimiliki oleh *Google Chrome* pada *website* Google Play Store.

7. Analisis Data

Pada tahap ini dilakukan analisis data. Tahapan ini bertujuan untuk mendeskripsikan persepsi pengguna aplikasi Korlantas Digital Polri.

8. Pre-processing Data

Pada tahap ini dilakukan proses preprocessing data, dimana pada proses ini menggunakan software Google Colab dengan bahasa pemrograman python. Berikut merupakan beberapa proses yang terjadi:

- a. *Data Cleansing*
- b. *Case Folding*
- c. *Tokenizing*
- d. *Stopward Removal*
- e. *Stemming*
- f. Pelabelan Data

Pada tahap ini dilakukan pelabelan menggunakan *library textblob*. Pada proses labelling data menggunakan *textblob* data ulasan harus diterjemahkan ke Bahasa Inggris, karena *library textblob* hanya mendeteksi teks berbahasa Inggris.

- g. Feature Extraction menggunakan TF-IDF untuk pembobotan kata
- 9. Klasifikasi

Setelah melalui pre-processing dilanjutkan dengan klasifikasi sentimen menggunakan metode SVM.

10. Kesimpulan dan Saran

Setelah melalui seluruh tahap pengolahan data dilakukannya penarikan kesimpulan dari serangkaian proses yang telah dilakukan oleh penulis. Kesimpulan dituliskan berdasarkan hasil penelitian yang didapatkan. Selain itu penulis membuat saran berdasarkan penelitian yang telah dilakukan

# *2.2 Tahapan Penelitian*

*2.2.1 Alat*

Perangkat lunak yang digunakan dalam

pembuatan adalah sebagai berikut:

- Laptop Processor Intel® Core™ i5 8250U Processor (6M Cache, up to 3.40 GHz),  $RAM$  4GB 8GB DDR4 2133MHz SDRAM, VGA Discrete Graphics Nvidia GT 930MX 2GB / Nvidia GT 940MX 2GB, Hard Disk 1TB SATA HDD 5400RPM / 246 SSD Sandisk
- Google Collaboratory, sebagai alat bantu untuk menuliskan kode ataupun melakukan proses debugging program Python.
- Microsoft Office, sebagai alat bantu untuk penulisan laporan dan proposal selama pengembangan system

p-ISSN 2301-7988, e-ISSN 2581-0588 DOI : 10.32736/sisfokom.v12i1.1614, Copyright ©2023

Submitted : February 12, 2023, Revised : March 4, 2023, Accepted : March 5, 2023, Published : March 20, 2023

# *2.2.2 Bahan*

Bahan yang terdapat pada penelitian ini merupakan semua data ulasan pengguna aplikasi Digital Korlantas Polri yang didapatkan melalui *website* Google Play dengan jumlah sampel yang digunakan sebanyak 1200 data ulasan

# *2.3 Metode Pengumpulan Data*

Berikut ini merupakan metode yang digunakan dalam penelitian:

## 1. *Web Scraping*

Pengumpulan data dalam penelitian ini dengan cara *crawling data* menggunakan library *google-play-scrapper*. Teknik pengambilan data ini dapat menemukan data ulasan aplikasi Digital Korlantas secara otomatis.

# 2. Studi Pustaka

Penulis menggunakan literatur yang bersumber dari jurnal dan e-book yang berkaitan dengan penelitian, kemudian tujuan serta rumusan masalah digunakan pada penelitian ini.

# *2.4 Metode Analisis Data*

Penulis menganalisis data dengan metode *SVM* untuk mengklasifikasi ulasan menjadi sentimen positif dan negatif .

# *2.5 Rancangan Pengujian*

Metode pengujian menggunakan *confusion matrix* untuk mengetahui kinerja dari model klasifikasi yang dibuat. Model SVM terbaik akan digunakan untuk diimplementasikan pada ulasan, untuk mengetahui sentimen yang dihasilkan pada tiap ulasan

## III. HASIL DAN PEMBAHASAN

Dalam penelitian ini, Dataset yang dibutuhkan penulis untuk menyelesaikan Tugas akhir meliputi konfigurasi Keamanan Jaringan Enterprise dengan metode Intrusion Detection & Prevention System (IDPS), yang mana penulis menyiapkan semua konfigurasi baik itu Network, System Security, End point maupun Penetration testing sebagai Intruder. Berikut detail perangkat yang dilampirkan dalam bentuk tabel.

# *A. Dataset*

Penulis mendapatkan dataset dengan melakukan crawling pada website google play store. Library yang digunakan untuk melakukan crawling data adalah google-play-scrapper. Didapatkannya 1200 data dengan 12 macam atribut dari proses crawling data.

TABEL 1. DAFTAR ARTIBUT DATASET

**Nama Atribut Keterangan** 

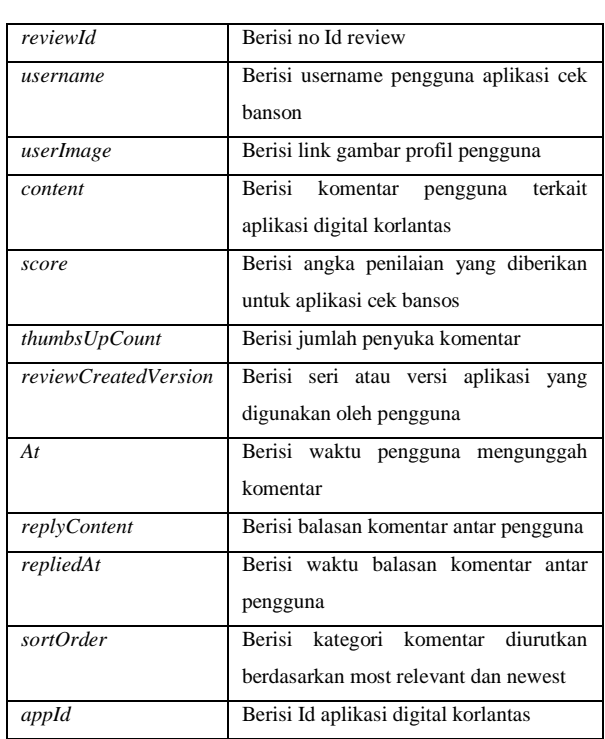

Tidak semua atribut digunakan pada penelitian ini. Penulis hanya menggunakan atribut content, karena hanya pada atribut *content* yang berisi ulasan pengguna.

#### TABEL 2. DATA ULASAN PENGGUNA

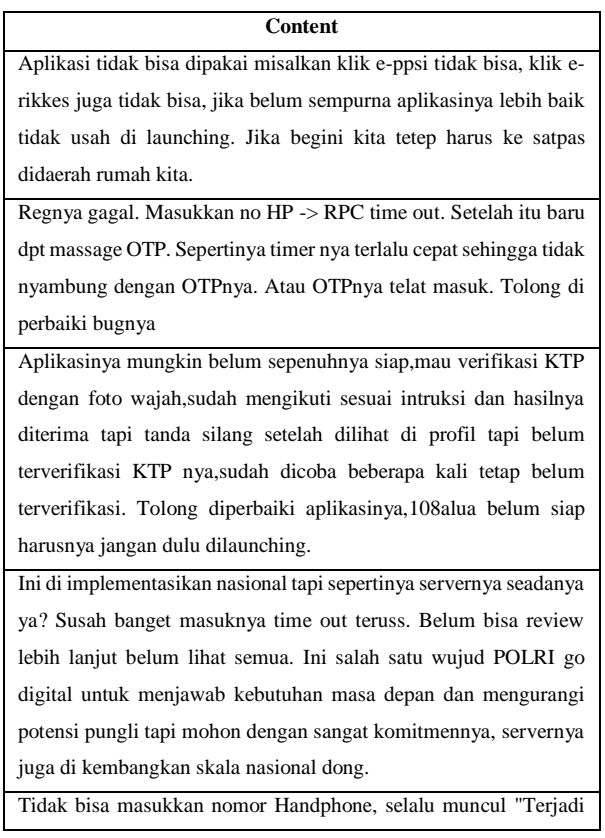

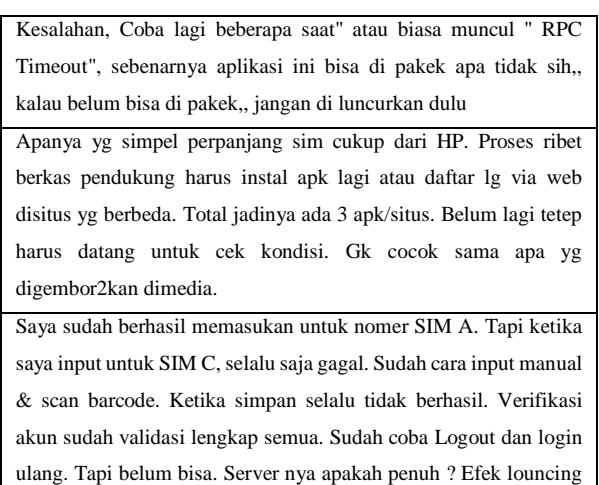

# *B. Pre-Processing*

Pre-processing terdiri dari beberapa tahapan yakni *data cleansing, case folding, stopword removal, stemming, tokenizing, labeling,* dan *feature extraction*. Hasil preprocessing dituliskan sebagai berikut :

#### a. *Data Cleansing*

trial barusan aplikasinya.

Pada tahap *data cleansing* hal pertama yang dilakukan oleh penulis adalah menghapus kolom atau atribut yang tidak digunakan untuk analisis sentimen.

| [185] cm<br>Foreigners into deta pag 1500 diperista<br>df.deep(df.coloms[20,1,1,1,1,1,1,4,2,3,9,10,11]], actr = 1, 1eplace = 1maj<br>df.head()                                                                                                    |  |
|----------------------------------------------------------------------------------------------------|--|
| <b>Contact X</b><br>Aplitud Sdall Title (Spella) missilises U& o-pp.<br>1 Regnus paget Masukkan no HP -> HPC dres not<br>2. Антикенук толдон бебеч мемлекетун корологи.<br>but all implementabilitary national lagd seperting<br>4 Tubat blue manufabari nomen Hampforne, terkels et- |  |

Gambar 2. Hasil Penghapusan Kolom

Setelah melakukan penghapusan kolom, dilakukannya penghapusan angka perubahan hasil ulasan setelah penghapusan angka dituliskan pada tabel berikut.

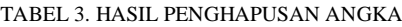

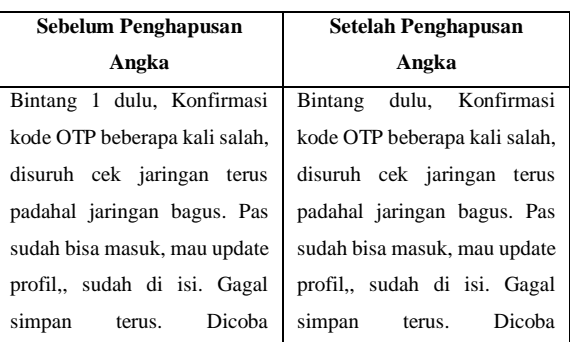

beberapa kali tetap gagal. .. Mungkin servernya belum terlalu kuat untuk diakses oleh banyak pengguna sekaligus, mungkin bisa diperbaiki lagi baik dari server dan aplikasinya. Jika aplikasi ini sukses secara Nasional, maka akan bagus. Karena akan menghilangkan pungli2 yg ada di daerah2 yg jauh dri pusat. beberapa kali tetap gagal. .. Mungkin servernya belum terlalu kuat untuk diakses oleh banyak pengguna sekaligus, mungkin bisa diperbaiki lagi baik dari server dan aplikasinya. Jika aplikasi ini sukses secara Nasional, maka akan bagus. Karena akan menghilangkan pungli yg ada di daerah yg jauh dri pusat.

Kemudian dilanjutkan dengan menghapus simbol dan tanda baca pada teks. Hasil dari proses penghapusan simbol dan tanda baca dituliskan pada tabel 4.

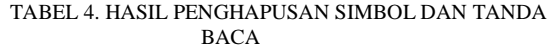

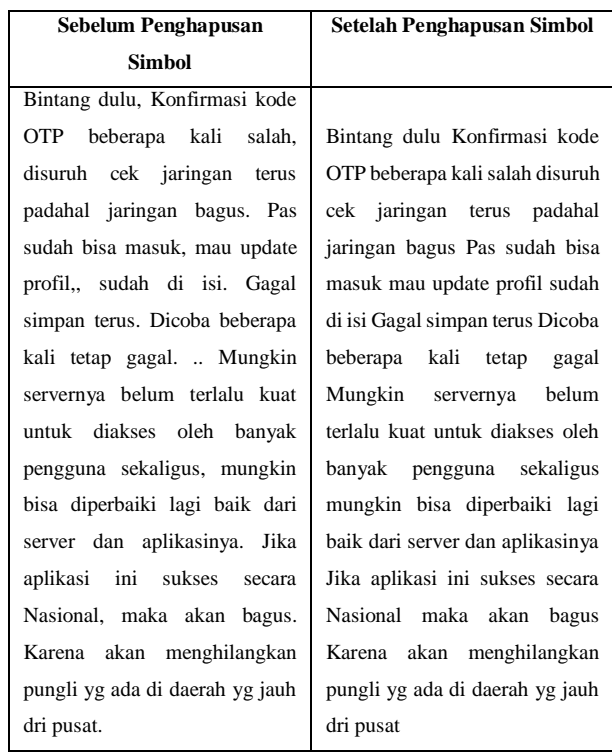

#### b. *Case Folding*

Setelah melakukan tahap data cleansing, penulis melalui tahap *case folding*. Pada tahap ini penulis mengubah seluruh teks pada dokumen menjadi *lowercase*. Hasil dari tahap *case folding* di tuliskan pada tabel 5.

TABEL 5. HASIL TAHAP CASE FOLDING

**Sebelum Case Folding Setelah Case Folding** 

p-ISSN 2301-7988, e-ISSN 2581-0588 DOI : 10.32736/sisfokom.v12i1.1614, Copyright ©2023 Submitted : February 12, 2023, Revised : March 4, 2023, Accepted : March 5, 2023, Published : March 20, 2023

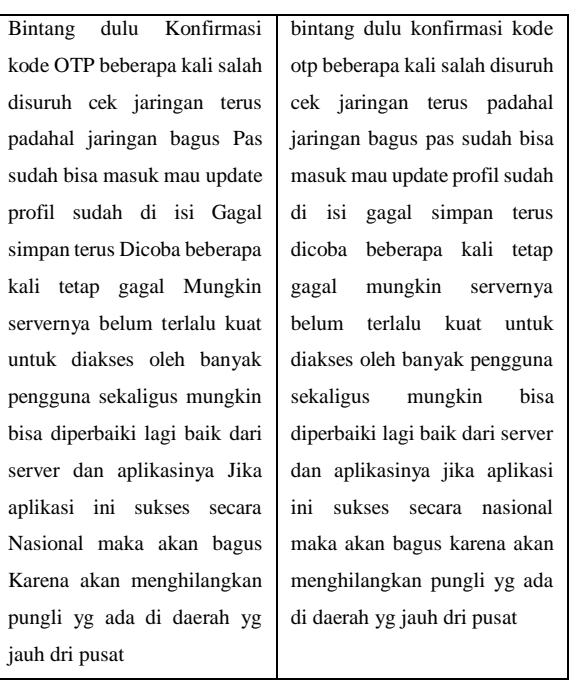

Pada tahap ini penulis juga melakukan penghapusan data teks yang duplikat dari data semula yang didapatkan sejumlah 1200 berubah menjadi 1109 data.

c. *Stopword Removal*

Setelah melalui tahap *case folding*, penulis melalui tahap stopword removal yang bertujuan untuk menghilangkan kata kata yang tidak bermakna. Penulis menggunakan library NLTK untuk menyediakan kata kata stopword dalam bahasa Indonesia dan juga penulis menentukan stopword tambahan. List dari stopword tambahan ditunjukkan pada tabel 6.

#### TABEL 6**.** STOPWORD TAMBAHAN

#### **List** *stopword* **tambahan**

['sim','yg', 'lhaaa', 'gimana', 'gmn', 'bs', 'mw', 'mau', 'klo', 'kalo', 'klw', 't', 'tdk', 'ndak', 'nggak', 'jd', 'jdi', 'jadi', 'a', 'b', 'c', 'ktp', 'psikotes', 'lg','ektp', 'lagi', 'lgi','jg', 'juga', 'jga', 'bgt', 'stnk', 'dgn', 'dengan', 'x','nya', 'krn', 'mgkn', 'soal','soalnya', 'sangat', 'sgt', 'bagi', 'sekali', 'untuk', 'hadeuuhh','pkb','utk', 'udh', 'sdh', 'sudah', 'ribu', 'rb','hnya', 'hanya', 'hny', 'dlu', 'dulu', 'dl', 'iy', 'trs','trus','norek','bni','bca','bank','polda','polri','eh','stnk','ppkm','t erus','ga', 'ada', 'gk', 'tp', 'pdhl', 'sih', 'ya', 'sy','saya', 'min', 'lgsg', 'teroooos', 'pke', 'va', 'cm','cuma','cma', 'erikkes','eppsi','korlantas','tsb','ggk']

# d. *Stemming dan Tokenizing*

Setelah melalui tahap stopword removal, penulis melakukan tahap stemming dan tokenizing. Stemming digunakan untuk merubah kata menjadi kata dasar menggunakan bantuan library Sastrawi dan tokenizing

digunakan untuk menjadikan kalimat dipisah per kata menggunakan library NLTK. Hasil dari proses ini ditunjukkan pada tabel 7.

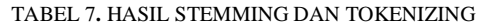

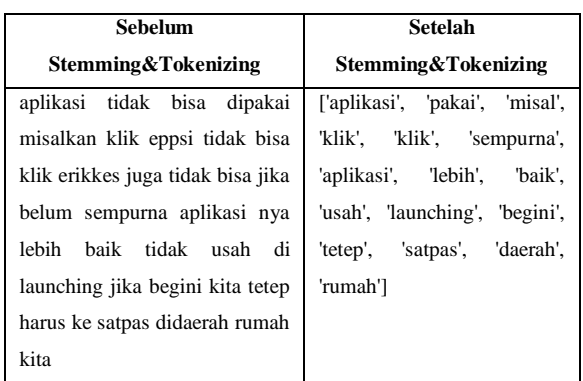

Setelah melalui tahap tersebut data akan di untokenize menjadi kalimat seutuhnya hasil ditunjukkan pada tabel 8.

#### TABEL 8**.** HASIL UNTOKENIZE

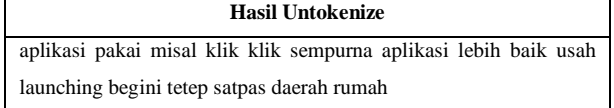

## e. *Labeling*

Setelah melalui tahap data cleansing, case folding, stopword removal, stemming dan tokenizing, data dipersiapkan untuk diberi label atau labeling. Labeling menggunakan library TextBlob, namun sebelum data diberi label data perlu diterjemahkan ke bahasa Inggris. Hal ini dikarenakan library TextBlob hanya dapat berfungsi pada teks berbahasa inggris. Penulis menerjemahkan teks menggunakan library googletranslate. Hasil teks terjemahan ditunjukkan pada tabel 9.

#### TABEL 9**.** STOPWORD TAMBAHAN

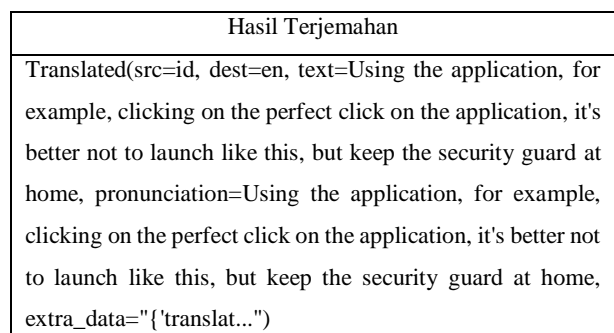

Hasil dari terjemahan menggunakan google-trans menghasilkan data terjemahan yang tidak bersih. Terdapat kalimat yang tidak dibutuhkan seperti *Translated* (src=id,

dest=en, text=. Selain itu juga terdapat data yang duplikat dan adanya tanda baca. Sehingga diperlukan proses pembersihan data kembali. Penulis menggunakan Microsoft excel untuk melakukan pembersihan manual pada data. Sehinga didapatkannya hasil terjemahan data yang bersih yang dituliskan pada tabel 10.

#### TABEL 10**.** HASIL DATA TERJEMAHAN

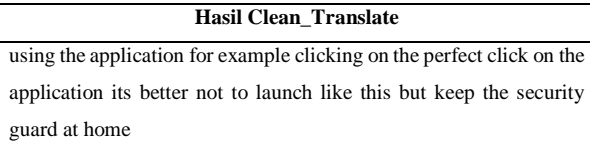

Setelah melalui proses penerjemahan, data siap untuk diberi label menggunakan library TexBlob. TextBlob memberikan label berdasarkan nilai polaritas pada suatu teks. Apbila nilai polaritas lebih dari 0, maka TextBlob akan melabelkan teks tersebut menjadi positif. Sedangkan jika nilai polaritas kurang dari 0, maka TextBlob akan melabelkan teks menjadi negatif. Hasil dari pemberian label menggunakan library TextBlob dituliskan pada tabel 11.

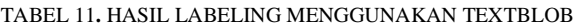

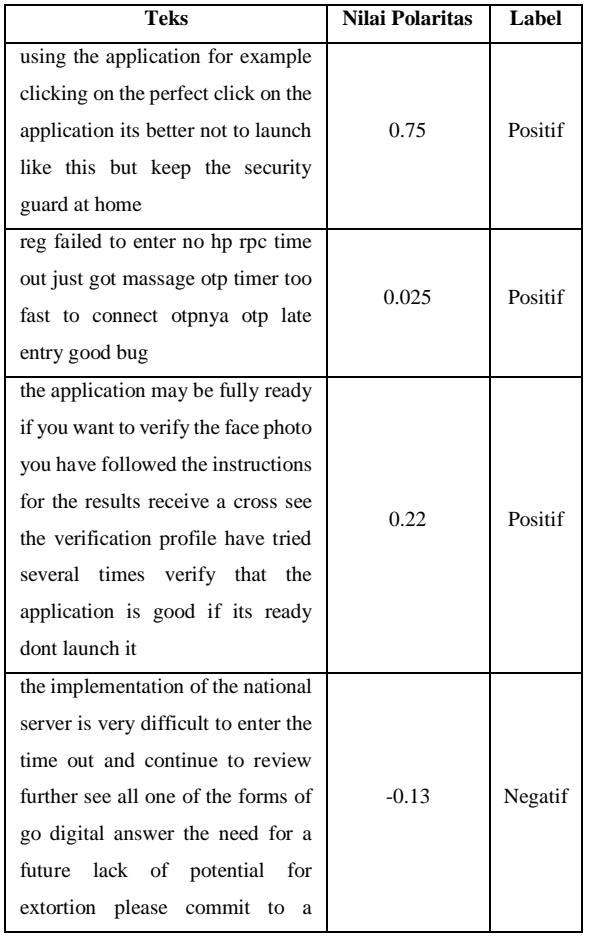

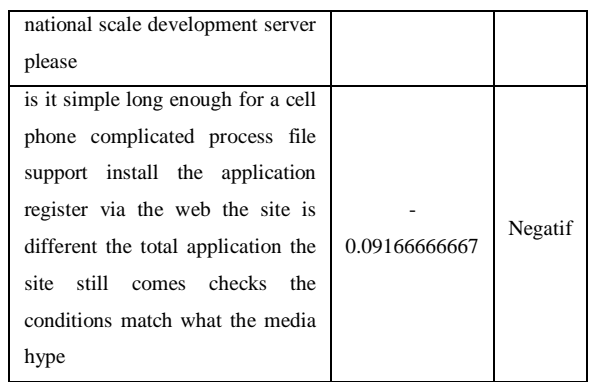

Berdasarkan labeling menggunakan TextBlob didapatkannya 589 label positif dan 520 label negative.

32] print(data trans["Label"].value counts())

Positif 589 Negatif 520 Name: Label, dtype: int64

Gambar 3. Jumlah Hasil Labeling

## f. Feature Extraction

Setelah melakukan labeling pada data, dilakukannya feature extraction menggunakan TF-IDF. Pada tahap ini menggunakan library scikit-learn, untuk melakukan *feature extraction* dengan TF-IDF. TF-IDF diterapkan pada data agar diperoleh data yang relevan. TF-IDF memiliki parameter min\_df yang berfungsi memfilter kata, pada penelitian ini penulis menggunakan min\_df=3, sehingga kata yang akan diproses adalah kata yang muncul minimal pada tiga dokumen. Hasil dari TF IDF ditunjukkan pada gambar 4.

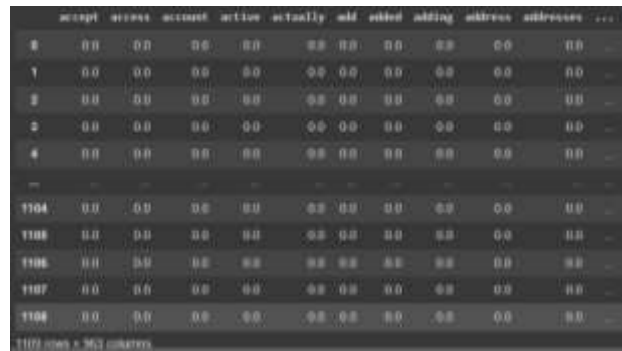

#### Gambar 4. Hasil TF-IDF

## *C. Pembuatan Model*

Setelah melalui beberapa tahap dari pre-processing, penulis melanjutkan ke tahap pembuatan model untuk klasifikasi sentimen. Namun dalam pembuatan model, penulis merubah label pada data menjadi angka (label encoding) untuk

p-ISSN 2301-7988, e-ISSN 2581-0588 DOI : 10.32736/sisfokom.v12i1.1614, Copyright ©2023 Submitted : February 12, 2023, Revised : March 4, 2023, Accepted : March 5, 2023, Published : March 20, 2023 mempermudah proses klasifikasi. Perubahan label pada data menggunakan function LabelEncoder() yang telah tersedia di library scikit-learn. Hasil dari proses encoding ditunjukkan pada gambar 3.4, angka 0 menunjukkan label negatif dan angka 1 menunjukkan label positif.

|   |                   | Permanent Label services scales<br>PE = Segard? dan 2 = Pentrif<br>$14 = 1$ abalfmcmdav() |                   | from sklearn.preprocessing inport LubelEncoder<br>data trans['Luin] Angka'} = la.fit transform(data trans['Luin]']}<br>display(data_trans[['Lamal_Avgsu','Late2']].head(5)) |
|---|-------------------|-------------------------------------------------------------------------------------------|-------------------|----------------------------------------------------------------------------------------------------|
| ь | Label Angka Label |                                                                                           |                   | ⋇                                                                                                    |
|   | O                 |                                                                                           | 9 Posts           |                                                                                                    |
|   | ٠                 |                                                                                           | 5 Posts           |                                                                                                    |
|   | ٠                 |                                                                                           | 1 Pould           |                                                                                                    |
|   | ٠                 |                                                                                           | 0 Negate          |                                                                                                    |
|   | D                 |                                                                                           | O <b>Perguian</b> |                                                                                                    |

Gambar 5. Label Encoding

Kemudian melakukan pembagian data. Penulis menggunakan beberapa skenario pembagian data untuk mengetahui model SVM manakah nantinya yang paling optimal untuk klasifikasi sentimen ulasan pengguna aplikasi digital korlantas. Skenario pembagian data dituliskan pada tabel 12.

TABEL 12**.** SKENARIO PEMBAGIAN DATA

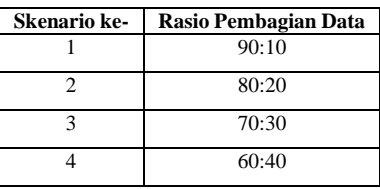

Setelah pembagian data, dilanjutkan dengan membuat model Support Vector Machine. Dalam pembuatan model penulis menggunakan library scikit-learn. Library scikit-learn menyediakan modul untuk algoritma Support Vector Machine. Parameter yang digunakan untuk pembuatan model Support Vector Macine dituliskan pada tabel 13. Sedangkan source code untuk pembatan model Support Vector Machine ditunjukkan pada gambar 6.

TABEL 13**.** PARAMETER SUPPORT VECTOR MACHINE

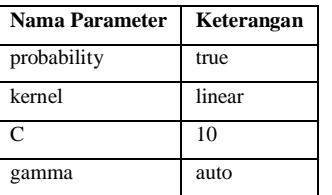

svc = SVC(probability=True, kernel= linear', C = 10, gamma = 'auto') svc.fit(tfidf\_train, y\_train) ed = svc.predict(tfidf test)

Gambar 6. Source Code Pembuatan Model SVM

p-ISSN 2301-7988, e-ISSN 2581-0588 DOI : 10.32736/sisfokom.v12i1.1614, Copyright ©2023 Submitted : February 12, 2023, Revised : March 4, 2023, Accepted : March 5, 2023, Published : March 20, 2023

Pada gambar 6 variabel svc digunakan untuk melakukan inisialisasi parameter yang dibutuhkan untuk pembuatan model. Kemudian svc.fit() digunakan untuk melakukan training model *Support Vector Machine* menggunakan data training. Selanjutnya svc.predict() digunakan untuk melakukan prediksi dan testing menggunakan data testing.

## *D. Visualisasi Data*

Kata kata yang sering muncul pada teks ulasan divisualisasikan menggunakan wordcloud. Dalam pembuatan wordcloud penulis memanfaatkan library wordcloud dan hasil dari feature extraction menggunakan TF-IDF. Visualisasi kata yang sering muncul di ulasan positif ditunjukkan pada gambar 7 dan visualisasi kata yang sering muncul pada ulasan negatif ditunjukkan pada gambar 8.

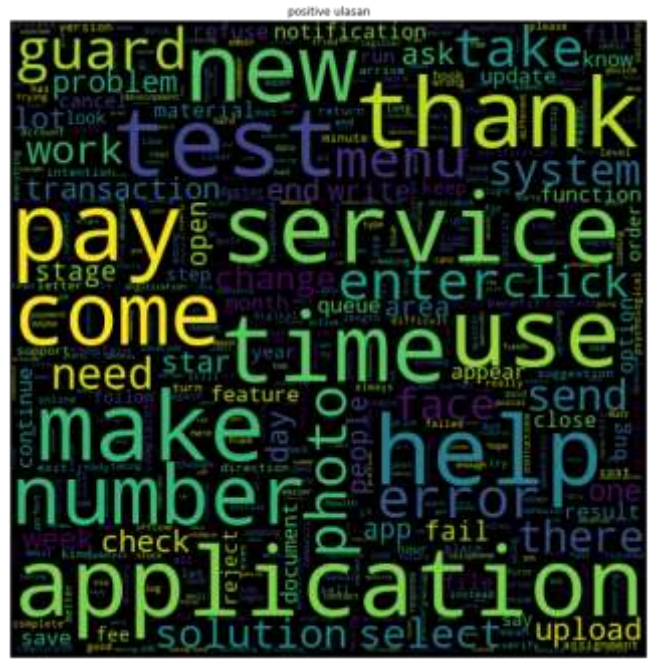

*.* Gambar 7. Wordcloud Ulasan Positif

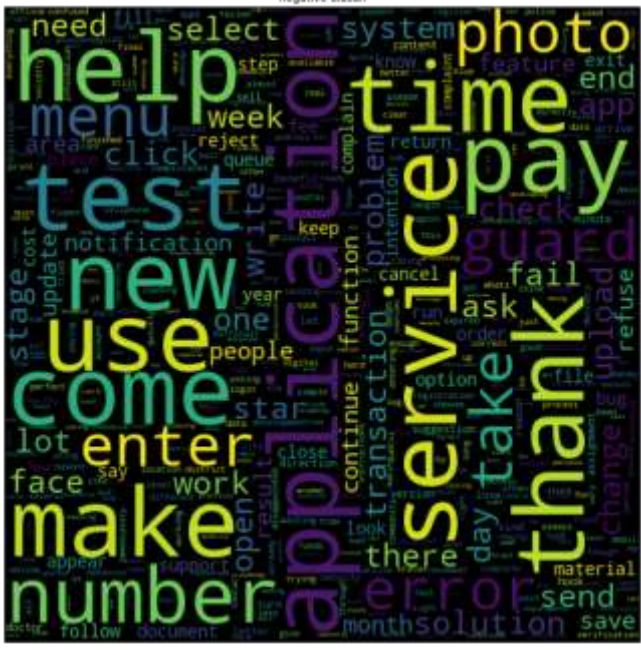

neoxitus ulses

Gambar 8. Wordcloud Ulasan Negatif.

# *E. Pengujian*

.

*a. Hasil Confusion Matrix 90:10*

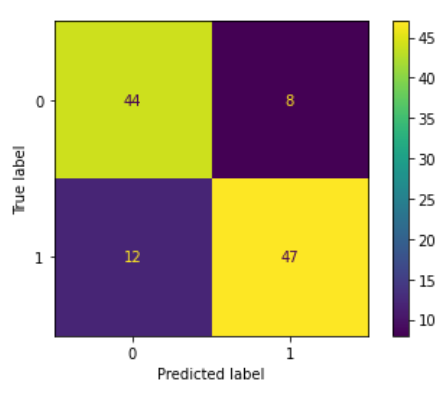

*Gambar 9. Confusion Matrix 90:10*

Hasil pengujian confusion matrix pada skenario dengan rasio data 90% data latih : 10 % data uji ditunjukkan pada gambar 4.8. Dari *confusion matrix* tersebut didapatkannya nilai precision, nilai recall, dan nilai f1-score yang ditunjukkan pada tabel 4.14 dan nilai *accuracy* yang dihasilkan adalah 0.82

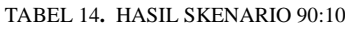

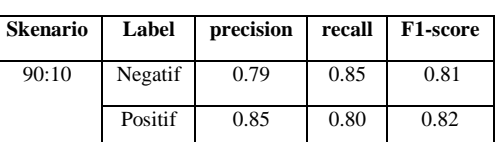

b. Hasil *Confusion Matrix* 80:20

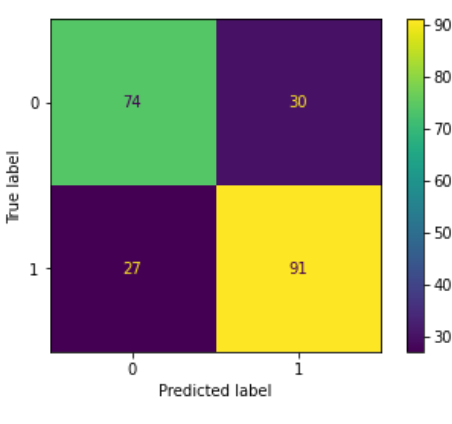

Gambar 10. Confusion Matrix 80:20

Hasil pengujian *confusion matrix* pada skenario dengan rasio data 80% data latih: 20 % data uji ditunjukkan pada gambar 4.9. Dari *confusion matrix* tersebut didapatkannya nilai precision, nilai recall, dan nilai f1-score yang ditunjukkan pada tabel 15. dan nilai accuracy yang dihasilkan adalah 0.74.

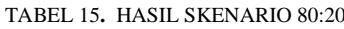

| <b>Skenario</b> | Label   | <b>Precision</b> | Recall | F1-score |
|-----------------|---------|------------------|--------|----------|
| 80:20           | Negatif | 0.73             | 0.71   | 0.72     |
|                 | Positif | 0.75             | 0.77   | 0.76     |

c. Hasil *Confusion Matrix* Skenario 70:30

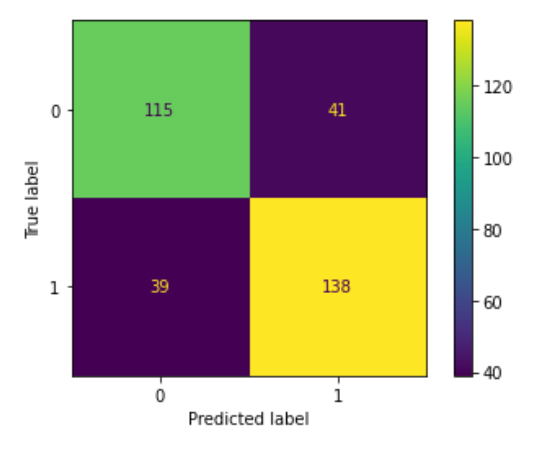

Gambar 11. Confusion Matrix 70:30

Hasil pengujian confusion matrix pada skenario dengan rasio data 70% data latih: 30 % data uji ditunjukkan pada gambar 4.9. Dari confusion matrix tersebut didapatkannya nilai precision, nilai recall, dan nilai f1-score yang ditunjukkan pada tabel 16. dan nilai accuracy yang dihasilkan adalah 0.76.

TABEL 16**.** HASIL SKENARIO 70:30

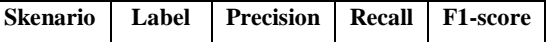

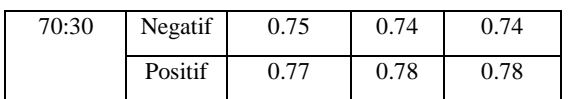

d. Hasil *Confusion Matrix* Skenario 60:40

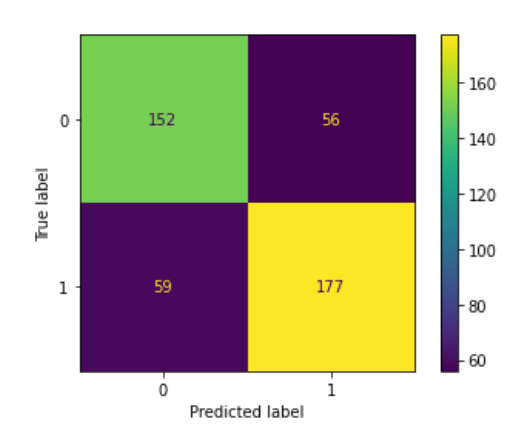

Gambar 11. Confusion Matrix 60:40

Hasil pengujian pada skenario dengan rasio data 60% data latih: 40 % data uji ditunjukkan pada gambar 3.9. Dari confusion matrix tersebut didapatkannya nilai *precision*, *recall*, dan f1-score yang ditunjukkan pada tabel 4.17. dan nilai *accuracy* yang dihasilkan adalah 0.74.

TABEL 17**.** HASIL SKENARIO 60:40

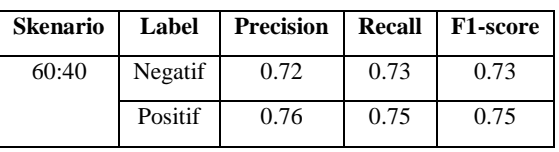

# *F. Analisis Hasil*

Berdasarkan hasil pengujian model SVM dengan parameter probability = true, kernel = linear,  $C = 10$ , gamma = auto. Model SVM yang memiliki kinerja paling baik pada skenario pertama yakni dengan rasio data 90 : 10. Pada skenario pertama memiliki hasil evaluasi paling tinggi. Hasil evaluasi pada label negatif menghasilkan nilai precision sebesar 0.79, nilai recall sebesar 0.85, nilai f1-score sebesar 0.81. Sedangkan hasil evaluasi pada label positif adalah nilai precision sebesar 0.85, nilai recall sebesar 0.80, dan nilai f1 *score* sebesar 0.82. Pada skenario rasio data 90:10 juga menghasilkan nilai *accuracy* tertinggi dari pada skenario lainnya yakni 0.82.

Sedangkan model dengan kinerja terburuk ada pada model SVM dengan skenario rasio data 80 : 20 dan skenario rasio data 60 : 40. Hasil Akurasi yang dihasilkan pada dua skenario tersebut adalah 0,74. Nilai precision, recall, dan F1-Score yang dihasilkan skenario rasio data 80:20 pada label negatif adalah 0.73, 0.71, 0.72 dan pada label positif adalah 0.75, 0.77, 0.76. Sedangkan nilai precision, recall, dan F1-Score yang dihasilkan skenario 60 : 40 pada label negatif adalah 0.72, 0.73, 0.73 dan pada label positif adalah 0.76, 0.75 , 0.75.

Hasil evaluasi model SVM terbaik digunakan oleh penulis

untuk klasifikasi sentimen pada teks ulasan aplikasi digital korlantas. Berdasarkan hasil labeling menggunakan TextBlob dan klasifikasi menggunakan SVM memiliki perbedaan pada jumlah sentimen. Pada proses labeling menggunakan TextBlob menghasilkan 589 sentimen positif dan 520 sentimen negatif. Sedangkan hasil klasifikasi sentimen menggunakan SVM menghasilkan 598 sentimen positif dan 511 sentimen negatif. Hasil dari klasifikasi sentimen pada ulasan dituliskan pada table 18.

TABEL 18**.** HASIL KLASIFIKASI PADA TEKS ULASAN

|                |                                                                                                    | <b>Hasil</b>    | <b>Hasil</b> |
|----------------|----------------------------------------------------------------------------------------------------|-----------------|--------------|
| N <sub>0</sub> | <b>Teks Ulasan</b>                                                                                                    | Label           | Label        |
|                |                                                                                                    | <b>TextBlob</b> | <b>SVM</b>   |
| 1              | application<br>using<br>the<br>for<br>example clicking on the perfect<br>click on the application its better<br>not to launch like this but keep<br>the security guard at home                                                                                                    | Positif         | Positif      |
| 2              | reg failed to enter no hp rpc time<br>out just got massage otp timer<br>too fast to connect otpnya otp<br>late entry good bug                                                                                                    | Positif         | Positif      |
| 3              | the application may be fully<br>ready if you want to verify the<br>face photo you have followed<br>the instructions for the results<br>receive<br>a<br>cross<br>see<br>the<br>verification profile have tried<br>several times verify that the<br>application is good if its ready<br>dont launch it                 | Positif         | Positif      |
| $\overline{4}$ | implementation<br>the<br>of<br>the<br>national server is very difficult<br>to enter the time out<br>and<br>continue to review further see<br>all one of the forms of go digital<br>answer the need for a future lack<br>of potential for extortion please<br>commit to a national scale<br>development server please | Negatif         | Negatif      |
| 5              | entering the cellphone number<br>always appears so its wrong try<br>a few it usually appears the rpc<br>is<br>timeout<br>correct<br>what<br>application do you use dont<br>launch it                                                                                                    | Negatif         | Negatif      |
| 6              | is it simple long enough for a                                                                                                    | Negatif         | Negatif      |

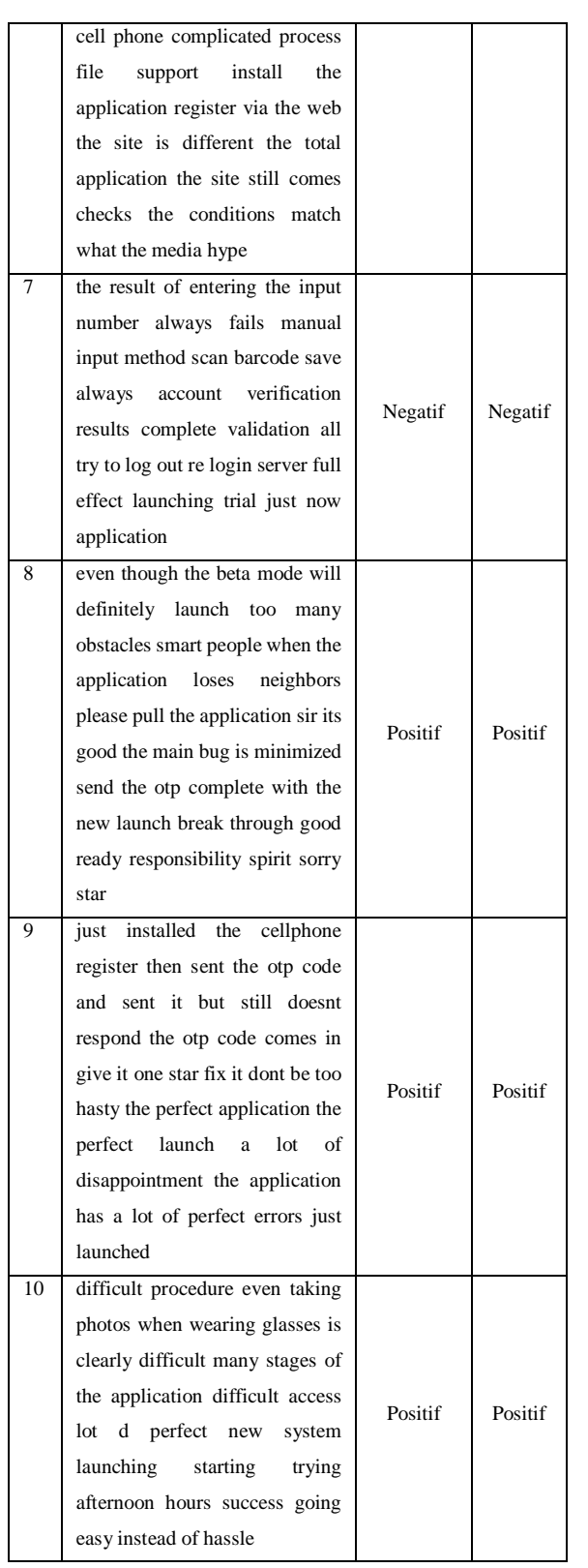

# IV.KESIMPULAN

Setelah melalui banyak tahapan untuk melakukan analisis sentimen pada ulasan pengguna aplikasi digital korlantas, didapatkannya kesimpulan sebagai berikut:

- 1. Algoritma SVM dapat melakukan analisis sentimen pada ulasan aplikasi digital korlantas dengan hasil 598 sentimen positif dan 511 sentimen negatif.
- 2. Berdasarkan hasil pengujian model SVM memiliki kinerja yang baik pada skenario rasio data 90:10 dengan nilai akurasi sebesar 0.82 dan model SVM dengan kinerja terburuk ada pada skenario rasio data 80:20 dan 60:40 yakni dengan akurasi sebesar 0.74.

#### DAFTAR PUSTAKA

- [1] S. Wahyu, "Era Digital dan Tantangannya," *Seminar Nasional Pendidikan,* pp. pp. ISBN.978-602-50088-0-1, 2017.
- [2] S. A. Robbaniyah, "Penerapan Metode EUCS Terhadap Kepuasan Pengguna Layanan SINAR pada Aplikasi Digital Korlantas POLRI," *Sistem Informasi, Fakultas Teknik, Universitas Negeri Surabaya,*  2022.
- [3] T. Annisa, "Mengenal Peran Sentiment Analysis Beserta Cara Kerjanya," 2021.
- [4] P. A. N. A. a. R. M. T. Meisya, "Perbandingan Kernel Support Vector Machine (SVM) Dalam Penerapan Analisis Sentimen Vaksinisasi Covid-19," *SINTECH J,* pp. 139-145, 2021.
- [5] Akbar, "Sentiment Analysis Terhadap Review Aplikasi Maxim di Google Play Store Menggunakan Support Vector Machine (SVM)," *Jounal of Artificial Intelegence & Data Science,* pp. Vol. 2 No. 2 p-ISSN: 2746-9204. e-ISSN: 2746-9190, 2022.
- [6] M. R. Fahlevvi, "Analisis Sentimen Terhadap Ulasan Aplikasi Pejabat Pengelola Informasi dan Dokumentasi Kementerian Dalam Negeri Republik Indonesia di Google Playstore Menggunakan Metode Support Vector Machine," *Jurnal Teknologi dan Komunikasi,* 2022.
- [7] R. Wahyudi and G. Kusumawardhana, "Analisis Sentimen pada review Aplikasi Grab di Google Play Store Menggunakan Support Vector Machine," *JURNAL INFORMATIKA, Vol. 8 No. 2,* pp. Halaman 200-207 ISSN: 2355-6579 | E-ISSN: 2528-224, 2021.
- [8] A. F. Rozi and A. S. Purnomo, "Analisis Sentimen Untuk Respon Masyarakat Terhadap Universitas (Studi Kasus : Universitas Mercu Buana Yogyakarta)," *Juornal Of Information System And Artificial Intelligence (JISAI),* 2020.
- [9] M. Abdulrahman, "The Impact of Electronic Word of Mouth on Consumers Purchasing Decisions," *International Journal of Computer Applications,* 2018.
- [10] M. S. Utomo, "Implementasi PHP Sebagai Penghasil Konten Otomatis Pada Halaman Situs," *Jurnal Teknologi Informasi Dinamik,* pp. 147-153, 2022.
- [11] A. Josi, "Penerapan Teknik Web Scraping Pada Mesin Pencari Artikel Ilmiah," 2018.
- [12] S. Arthur, "Some Studies in Machine Learning Using the Game of Checkers," *IBM Journal,* 2017.
- [13] T. A. Mitchell, "Machine Learning," *McGraw-Hill,* 2017.
- [14] Samuel, "Implementasi metode K-Nearest Neighbor dengan decision rule untuk klasifikasi subtopik berita," *Jurnal Informatika,* 2018.
- [15] D. Pratama, "Analisis Permasalahan Perangkat Jaringan Menggunakan Metode Algoritma K-Means Dan Kmedoids," *Program Studi Teknik Informatika Fakultas Ilmu Komputer. Universitas Mercu Buana,* 2021.
- [16] F. E. d. K. Prabowo, "Analisis Prediksi Masa Studi Mahasiswa Menggunakan Algoritma Naïve Bayes," *Teknik Informatika, Fakultas Ilmu Komputer, Universitas Mercu Buana,* 2019.
- [17] Y. E. Alamarani, "Sentiment Analysis Using Hybrid Method Of

p-ISSN 2301-7988, e-ISSN 2581-0588 DOI : 10.32736/sisfokom.v12i1.1614, Copyright ©2023 Submitted : February 12, 2023, Revised : March 4, 2023, Accepted : March 5, 2023, Published : March 20, 2023 Support Vector Machine And Decision Tree," *Journal of Theoretical & Applied Information,* 2018.

- [18] A. Kowalczyk, "Support Vector Machines Succinctly," *Syncfusion Inc,* 2017.
- [19] R. A. Tineges, "Analisis Sentimen Terhadap Layanan Indihome Berdasarkan Twitter Dengan Metode Klasifikasi Support Vector Machine (SVM)," *Jurnal Media Informatika Budidarma,* 2020.
- [20] T. Wahyono, Fundamental of Python for Machine Learning: Dasar-

Dasar Pemrograman Python untuk Machine Learning dan Kecerdasan Buatan, Yogyakarta: Gava Media, 2018.

[21] E. R. Pramudita, "Mengenal Machine Learning Dengan Teknik Supervised Dan Unsupervised Learning Menggunakan Python," *Bina Insani Ict Journal,* pp. 156-165, 2020.